#### РОСЖЕЛДОР

Федеральное государственное бюджетное образовательное учреждение высшего образования «Сибирский государственный университет путей сообщения»

### ИНСТРУКЦИЯ ПО УСТАНОВКЕ ФАЙЛА ПРОГРАММНОГО ОБЕСПЕЧЕНИЯ

# **«Программа расчета промерзания земляного полотна Freeze-1»**

© Федеральное государственное бюджетное образовательное учреждение высшего образования «Сибирский государственный университет путей сообщения»

# **Содержание**

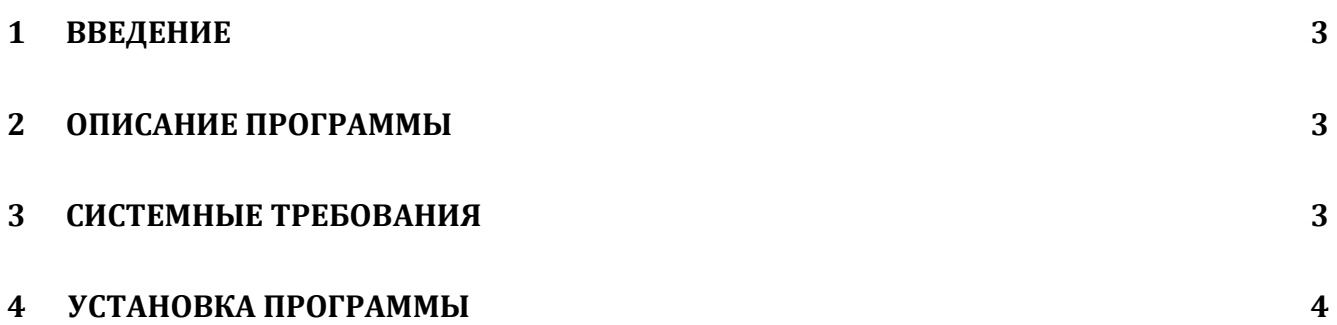

#### <span id="page-2-0"></span>**1 Введение**

Настоящая Инструкция описывает процесс установки программы для ЭВМ «Программа расчета промерзания земляного полотна Freeze-1» (далее – Программа)на отдельном компьютере.

Примечание: Перед запуском программы необходимо убедиться в том, что компьютер, соответствует минимальным требованиям п.3.

#### <span id="page-2-1"></span>**2 Описание программы**

ПО «Freeze-1» предназначено для расчета одномерного нестационарного температурного поля земляного полотна железных дорог и, в частности, для получения оценок глубины промерзания и размеров зоны пучения грунта в основании земляного полотна по оси пути с учетом всех необходимых природных и техногенных факторов.

Использование ПО «Freeze-1» направлено на расчетное обеспечение допустимых величин морозного пучения земляного полотна железнодорожного пути в соответствии с требованиями нормативных документов (СП 119.13330.2017, СП 238.1326000.2015).

#### <span id="page-2-2"></span>**3 Системные требования**

Для работы с программой необходимо, чтобы компьютер соответствовал следующим минимальным требованиям:

- процессор Intel® Pentium® 4 и выше;
- оперативная память не менее 512 Мб;
- не менее 300 Мб свободного места на диске;
- Microsoft® Windows® 7, 8, 10 (32/64 бит);

• .NET Framework 4.6 или более поздней версии.

## <span id="page-3-0"></span>**4 Утановка Программы**

Файл Программы необходимо запустить нажатием Enter или двойным щелчком мыши по файлу. Специальных действий не трбуется.